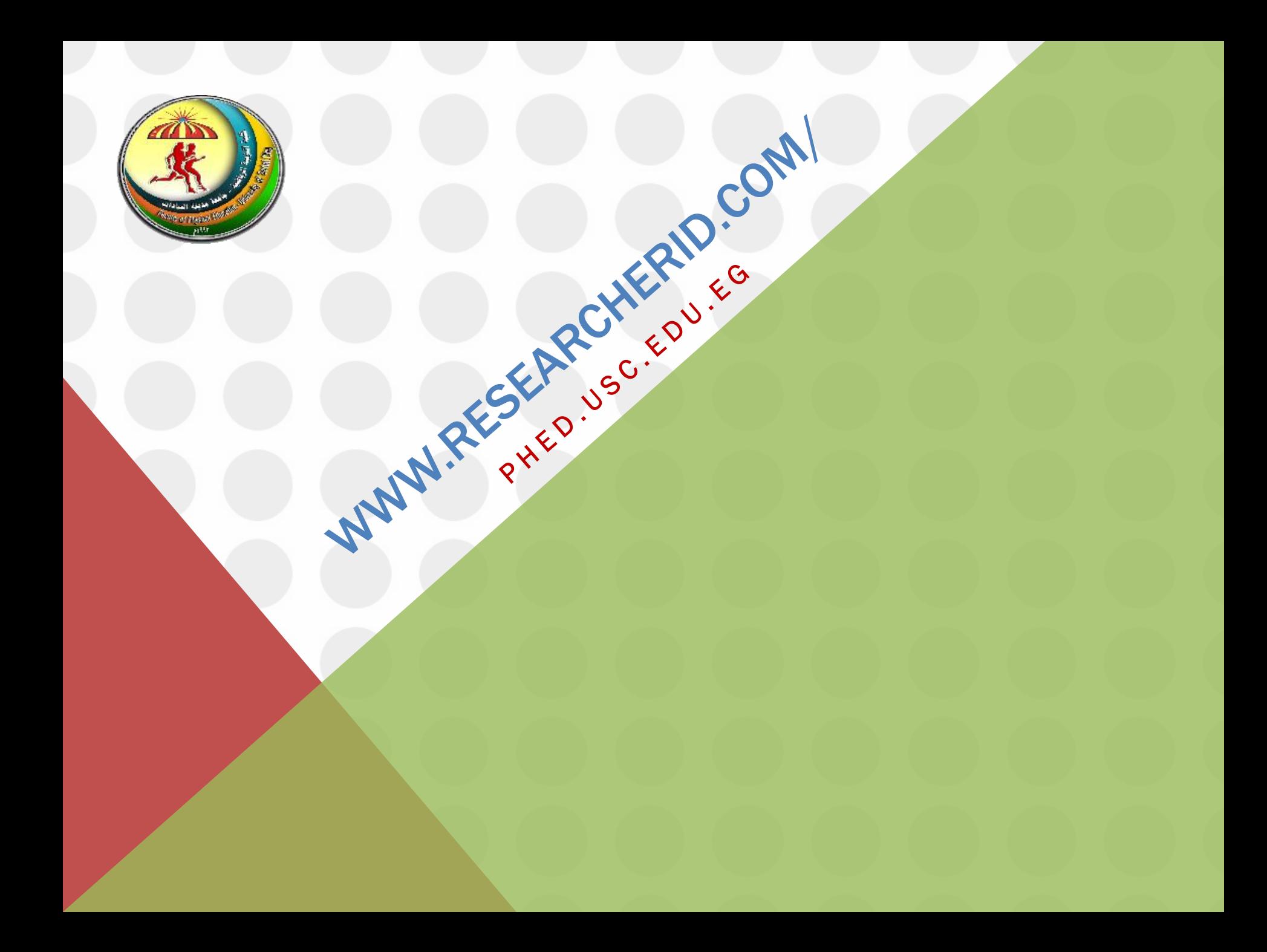

### الصفحة الرئيسية لموقع RESEARCHER ID ثم **AEGISTER**" لضغط

### Google

Q researcherid.com

Gmail صور : H

المز ند خر ائط الأخبار الكل

الإعدادات الأدوات

حوالي 456,000 من النتائج (عدد التواني: 0.47)

### Researcher ID

/www.researcherid.com • ترجم هذه الصفحة ResearcherID provides a solution to the author ambiguity problem within the scholarly research community. Each member is assigned a unique identifier to ... لقد زرت هذه الصفحة في 08/04/17.

### Login

After you login, you will be able to update your profile information...

#### Search

Search ResearcherID Top Keywords Top Countries ...

### Register

To register with ResearcherID.com, complete the Required Field...

#### ResearcherID.com

The Publications List feature allows you to create lists of ...

#### « researcherid com substitution to

#### ResearcherID FAQs

What is ResearcherID.com? ResearcherID is a website ...

#### **FAQs**

FAQ. General Highly Cited Research Searching the ...

### **Terms of Use**

RESEARCHERID WEBSITE TERMS OF USE. All use of this

#### Reset your password

Reset your password. Please provide the email address that نكتب الاسم الاول والثاني والايميل

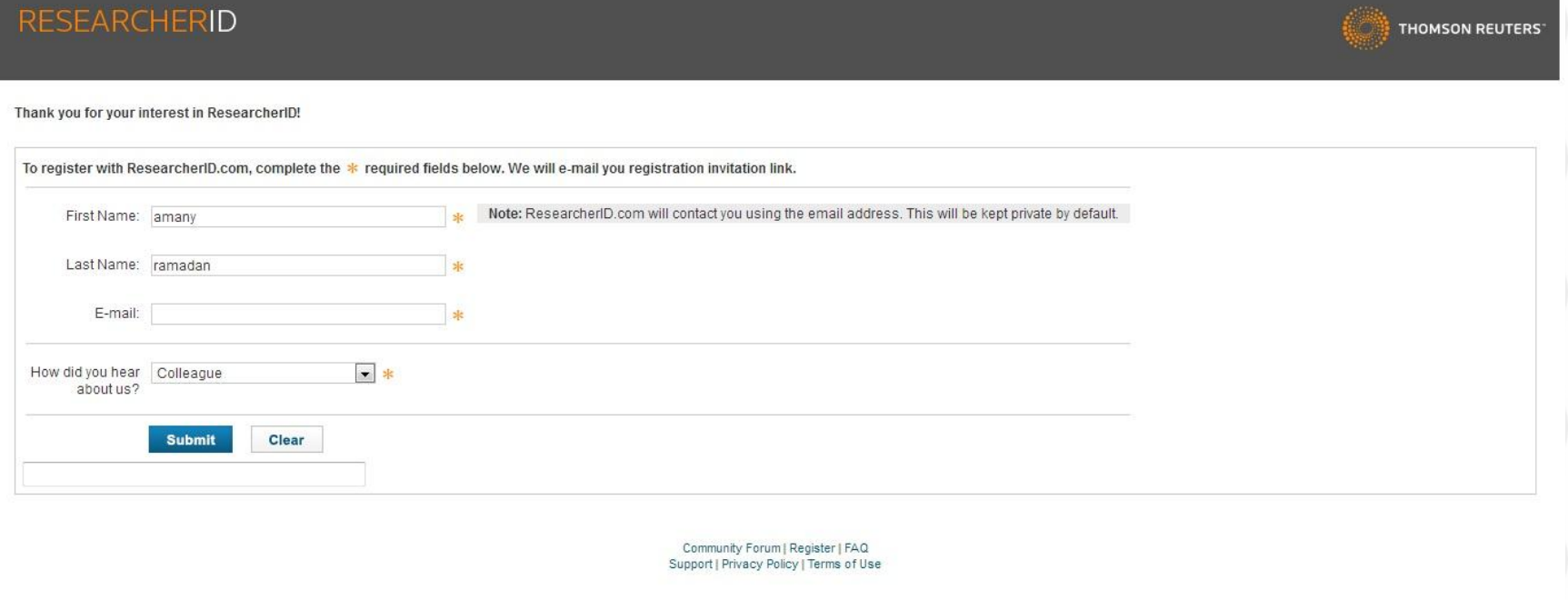

© COPYRIGHT 2015

# تظهر رسالة على الايميل للتاكيد وتفعيل الاكونت

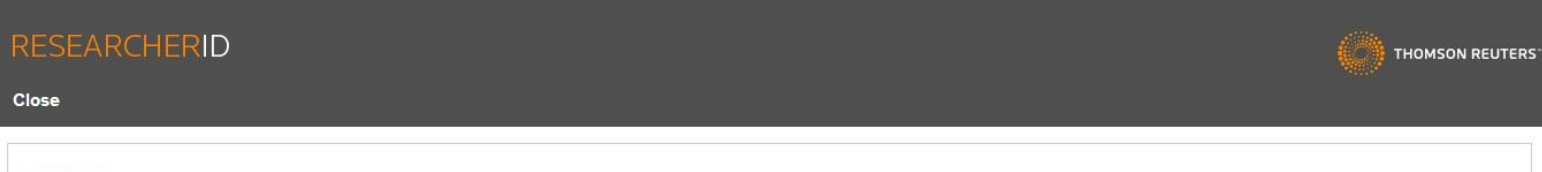

#### Notice:

Your ResearcherID invitation is on its way to amany.ramadan16p2@phed.usc.edu.eg. Please check your inbox. Thank you for your interest in ResearcherID.

Community Forum | Register | FAQ Support | Privacy Policy | Terms of Use | Login

@ COPYRIGHT 2015

## نفتح الايميل ونفتح رسالة التاكيد ونضغط على الرابط اللي في الرسالة

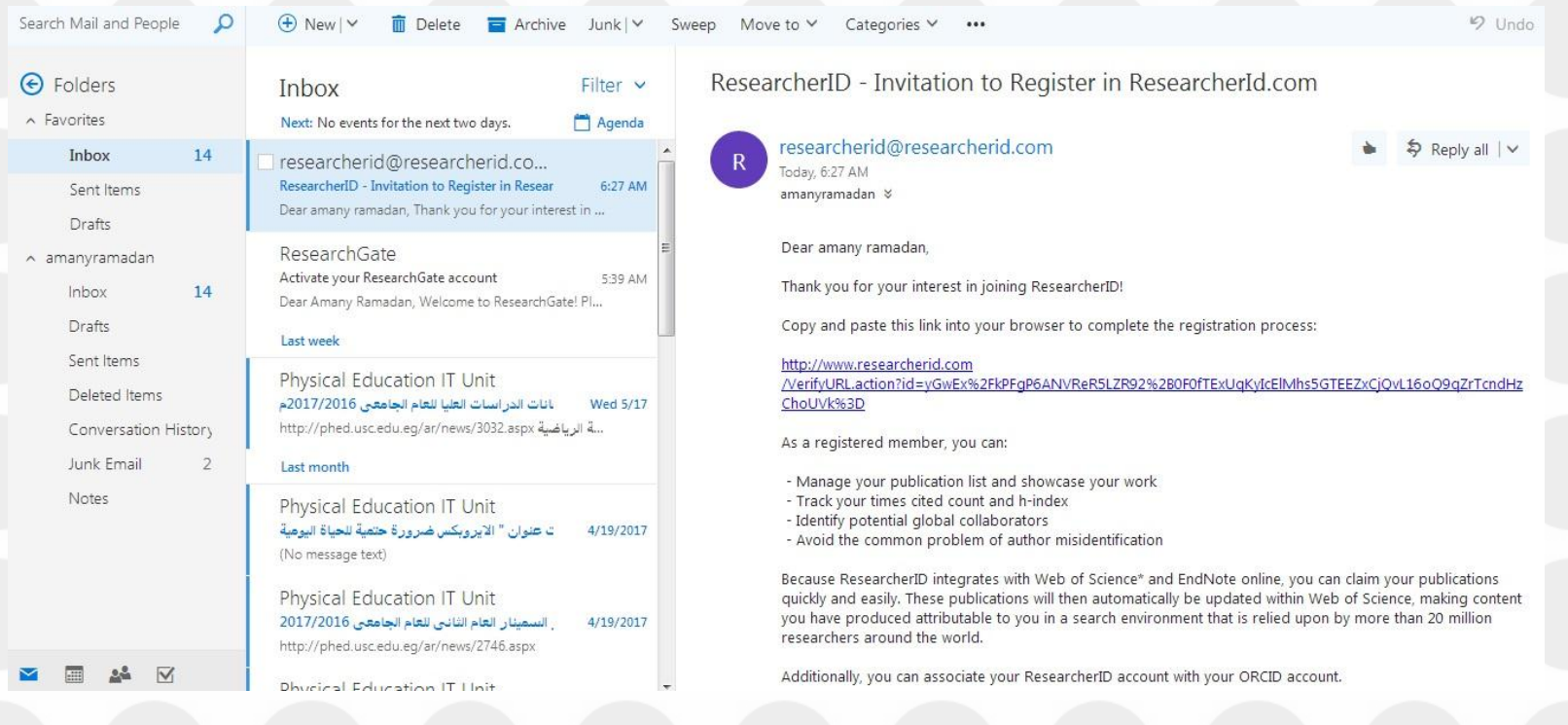

### هيفتح الصفحة الحالية ونكمل باقى البيانات المطلوبة

### **RESEARCHERID**

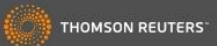

#### Thank you for your interest in ResearcherID!

By registering, you're helping to build a resource that standardizes and clarifies author information - strengthening the connections between you and your colleagues and making vital research more accessible to all.

Data Privacy: The information that you submit as part of this registration process and the information that you submit or that Thomson Reuters collects in the course of the use of your ResearcherID will be processed by Tho accordance with the ResearcherID End User License Agreement. Except where indicated, registration information will be viewable by default on your public profile page on the www.ResearcherID.com website. At anytime after re you can login to your account and choose to make some or all of your information private or to update any of your registration information.

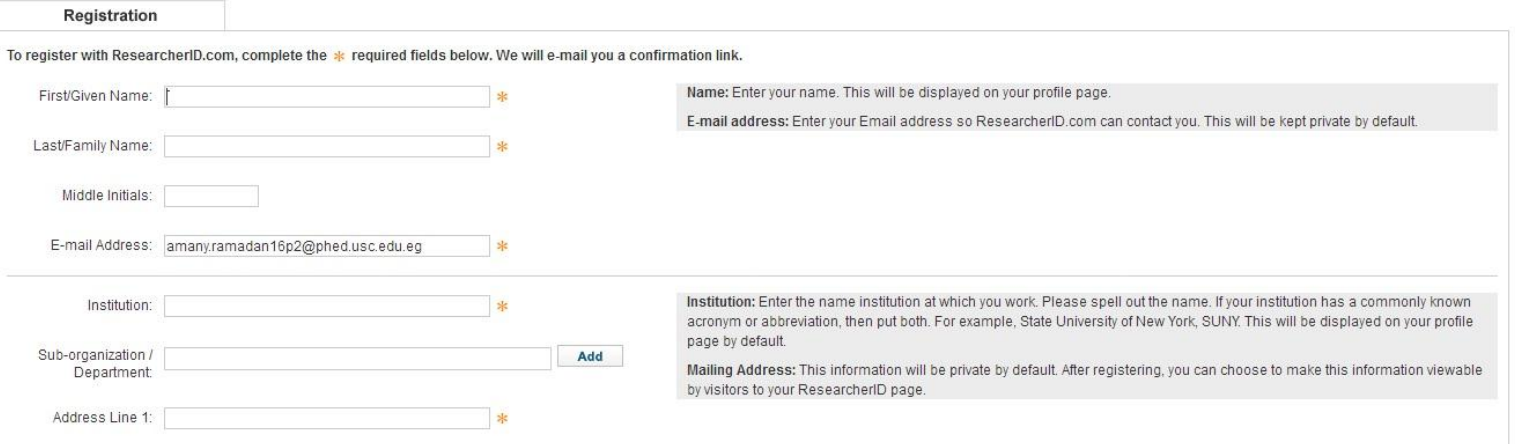

## نكمل باقى البيانات ونضغط على "SUBMIT"

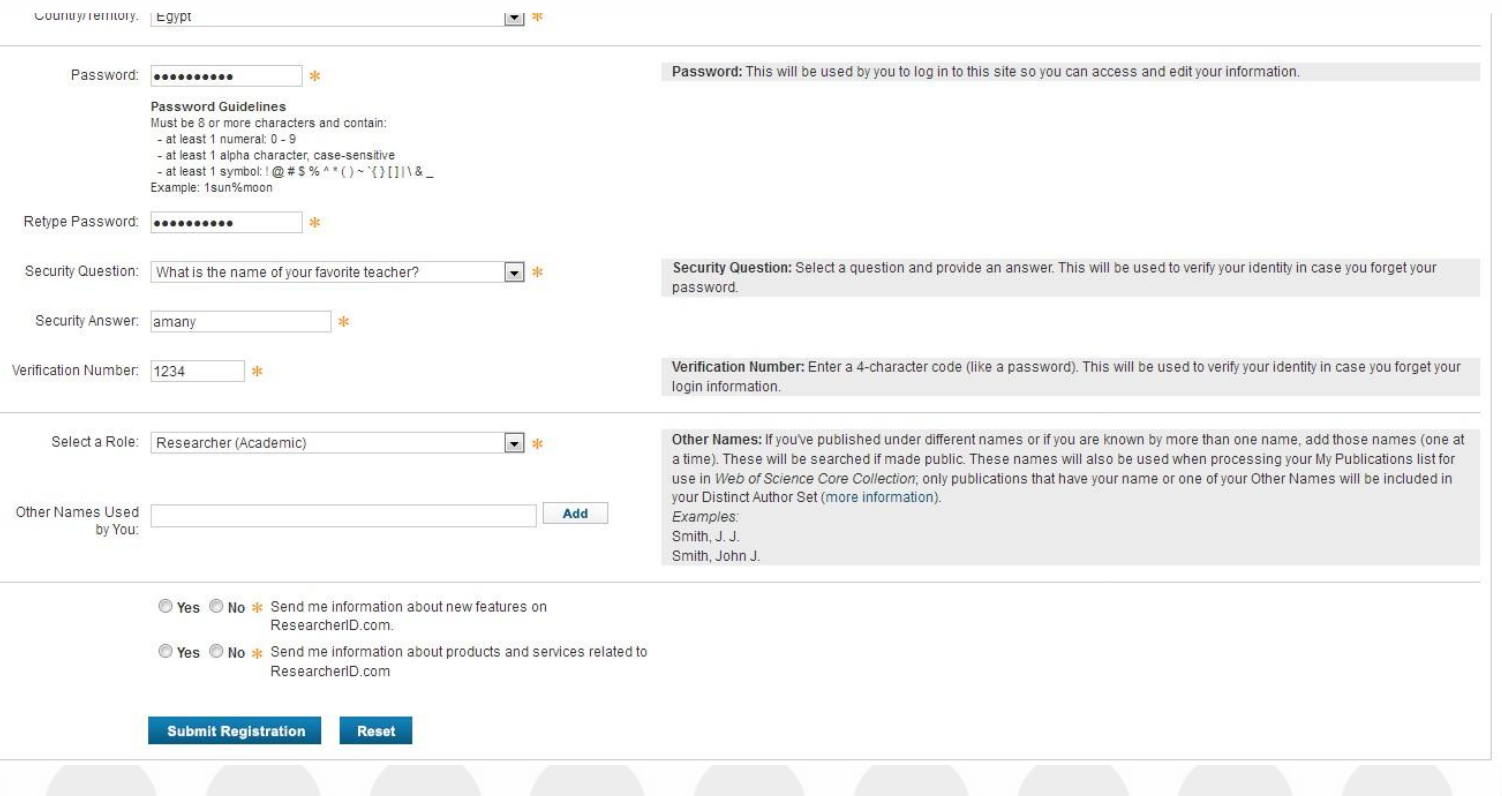

### نضغط على "ACCEPT"

### **RESEARCHERID**

**THOMSON REUTERS** 

**End User License** 

To continue with registration, you must accept the terms of the End User License Agreement.

ResearcherID Terms of Use and Privacy Policy

This agreement (Agreement) is a legal agreement between you, the user, (You or Your) and Thomson Reuters (Scientific) Inc. having its principal place of business located at 1500 Spring Garden Street, 4th Floor, Philadelphia, PA 19130 (TRSI, We or Our) and describes the terms and conditions on which you may access and use and TRSI will provide the ResearcherID service described in Section 1 below (the ResearcherID Service), which includes the allocation to You of a unique Researcher ID (the ResearcherID).

BY CLICKING ON THE "ACCEPT" BUTTON BELOW YOU AGREE TO BE LEGALLY BOUND BY THE FOLLOWING TERMS AND CONDITIONS. IF YOU DO NOT AGREE TO THE TERMS AND CONDITIONS OF THIS AGREEMENT, TRSI IS UNWILLING TO PROVIDE THE RESEARCHERID SERVICE TO YOU

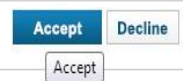

Community Forum | Register | FAQ Support | Privacy Policy | Terms of Use

@ COPYRIGHT 2015

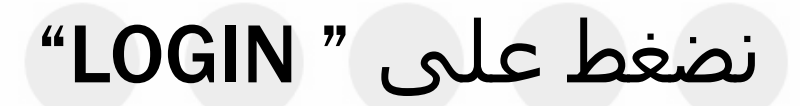

### **RESEARCHERID**

Congratulations

Congratulations! Your ResearcherID registration is now complete.

Your ResearcherID is: I-1150-2017

Please click the link below to access your ResearcherID profile page. Once logged in, you can add information (click the Manage Profile button) or add publications to your publication lists.

Click here to login to ResearcherID >>

Note: ResearcherID, Web of Science<sup>TM</sup>, and EndNote<sup>TM</sup> (all<br>offerings from Thomson Reuters) share login credentials. More information.

**THOMSON REUTERS** 

Community Forum | Register | FAQ Support | Privacy Policy | Terms of Use | Login

© COPYRIGHT 2015

### نضغط على "HAVE ORCID ACCOUNT" ونضغط "CONTINOUE"

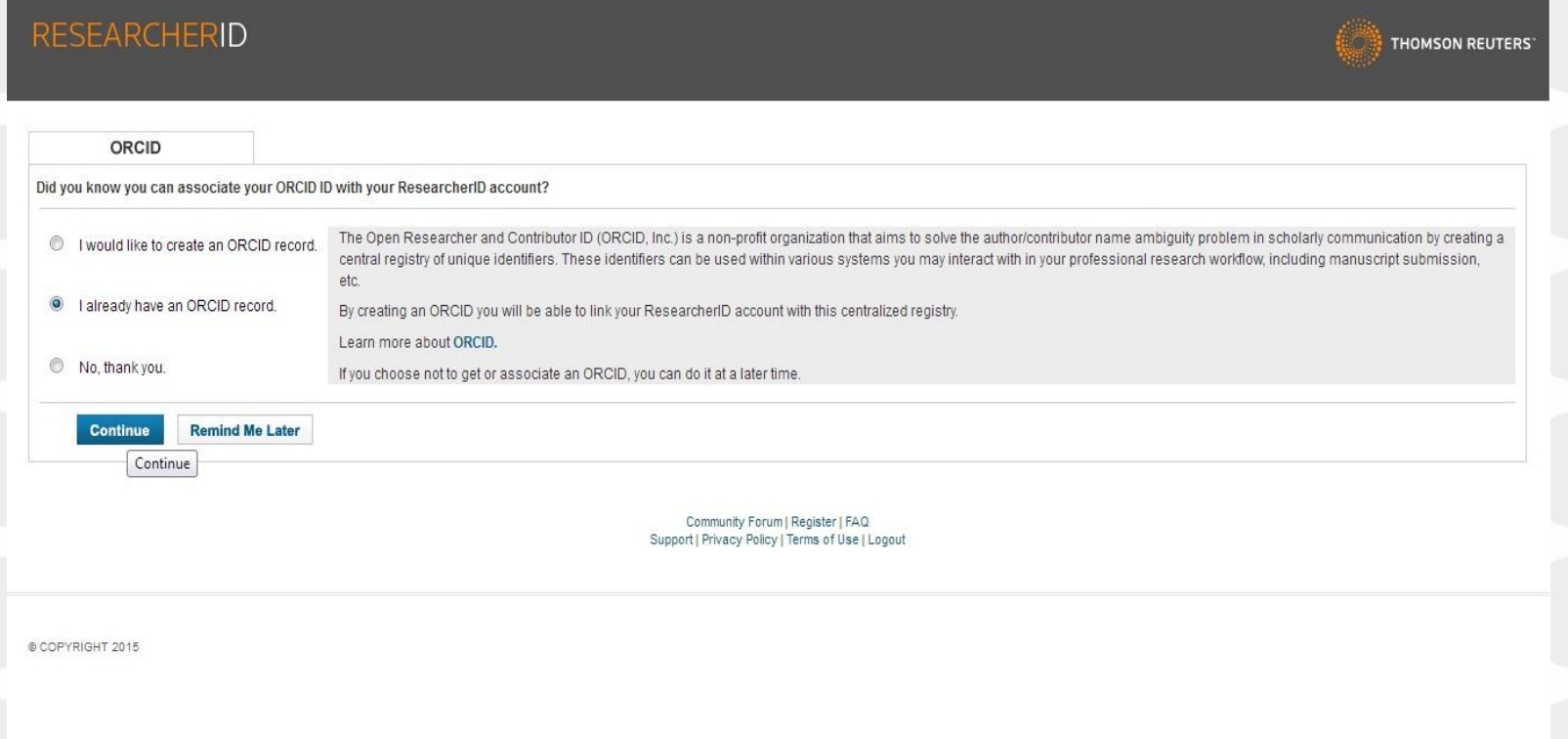

## نضغط على الايقونة المشار لها السبهم

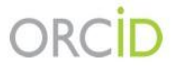

amany ramadan http://orcid.org/0000-0002-4573-2729

(Not You?)

### **ResearcherID O**

has asked for the following access to your ORCID Record

 $\bullet$ 

Read your biographical information Add a person identifier

This application will not be able to see your ORCID password, or other private info in your ORCID Record. Privacy Policy.

Deny

## نضغط على "RETRIEVE ORCID" ثم نضغط "GO"

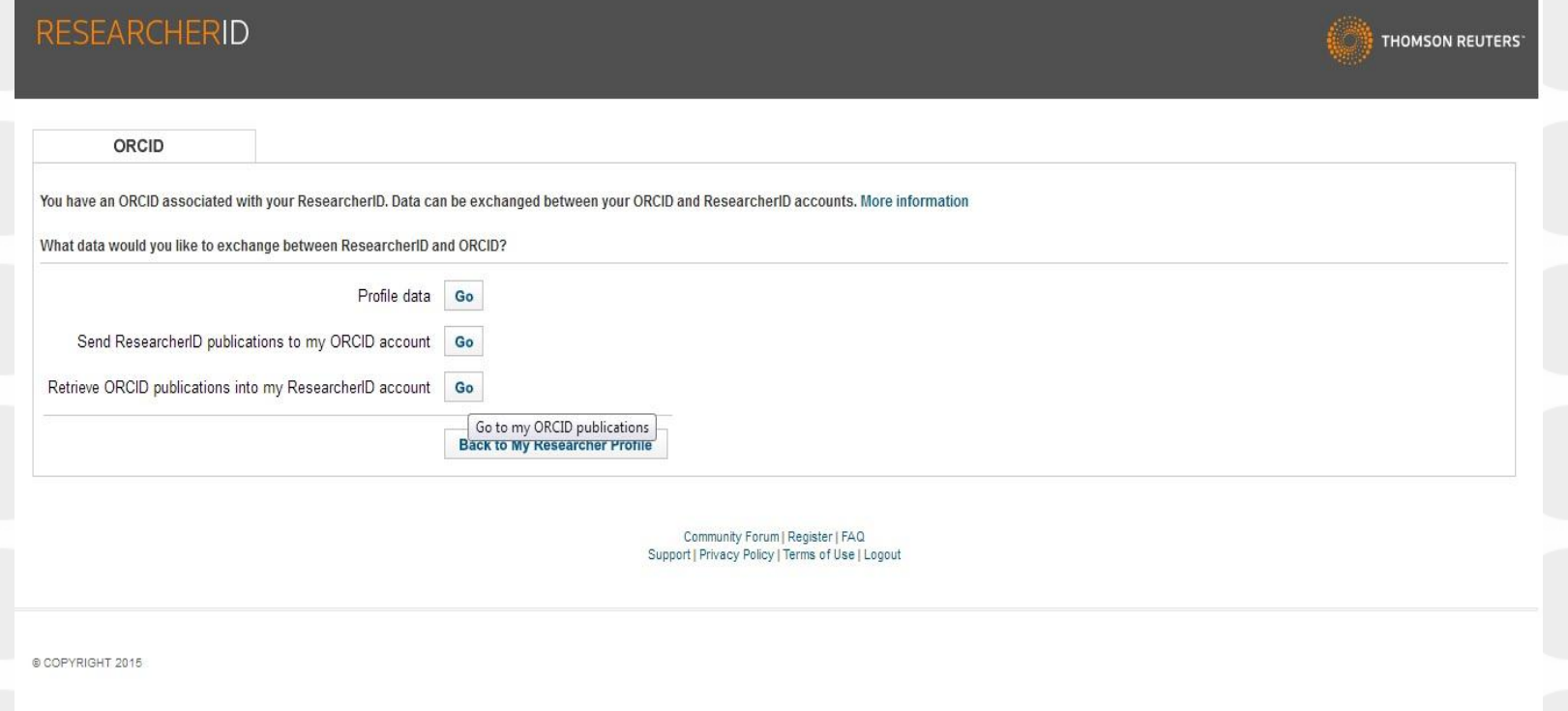

# نضغط على كل الابحاث لاضافة من مؤشر السبهم

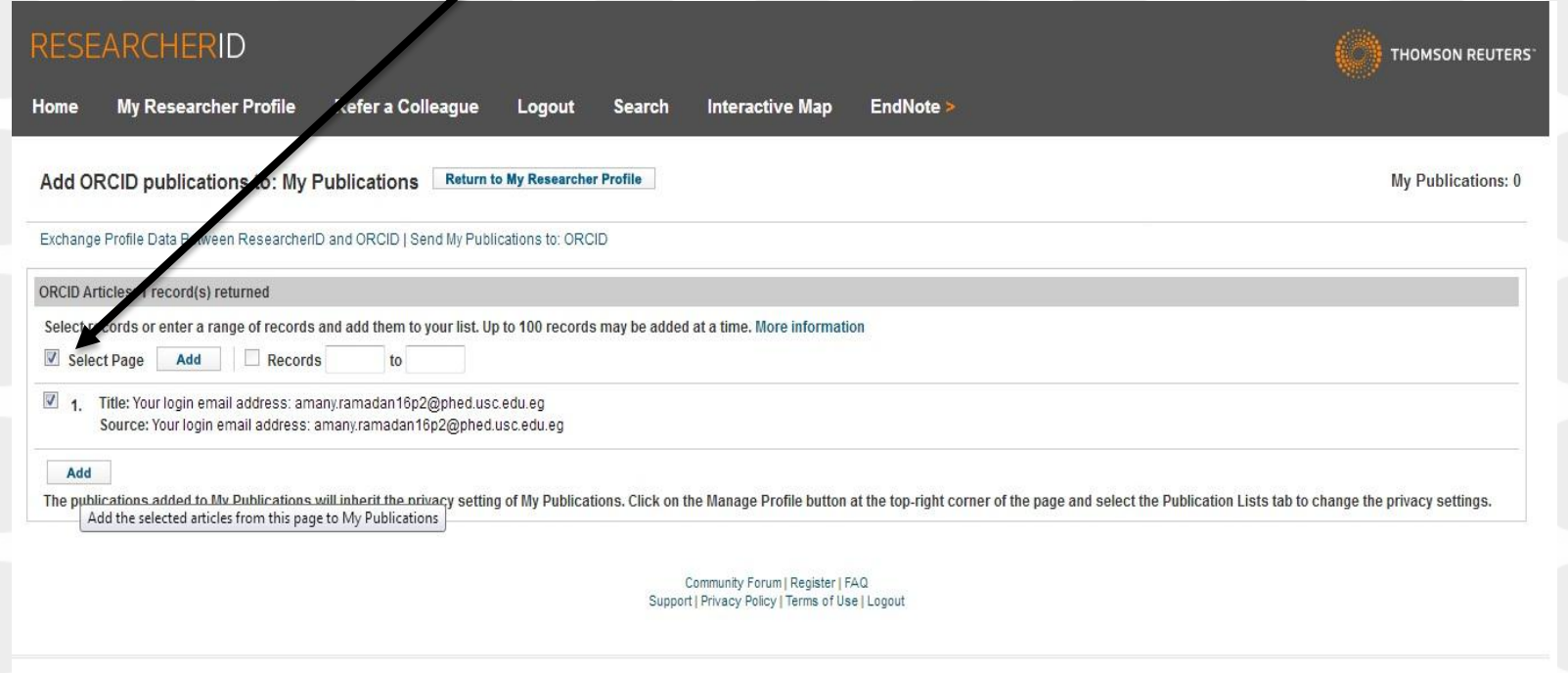

@ COPYRIGHT 2015

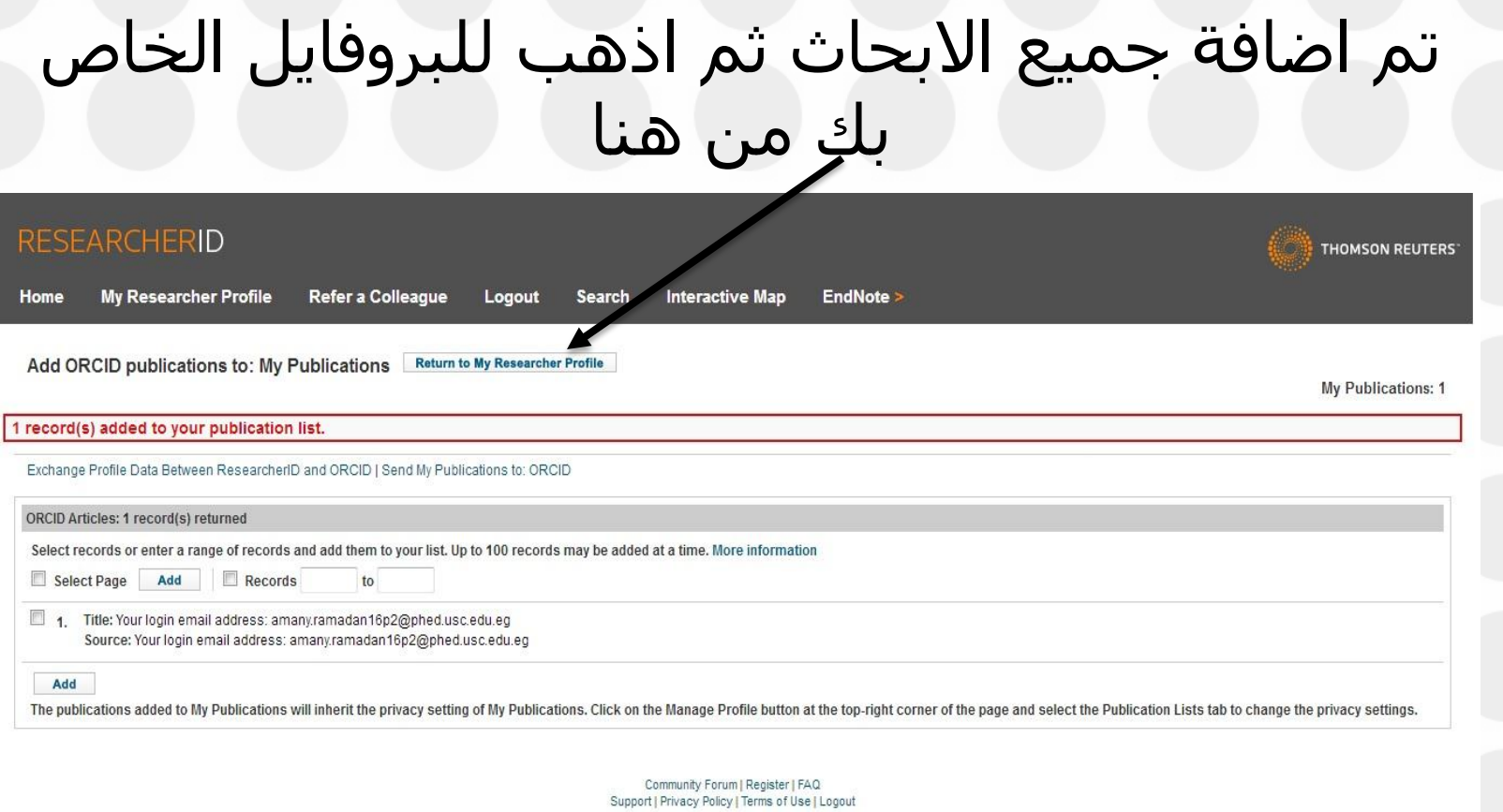

© COPYRIGHT 2015

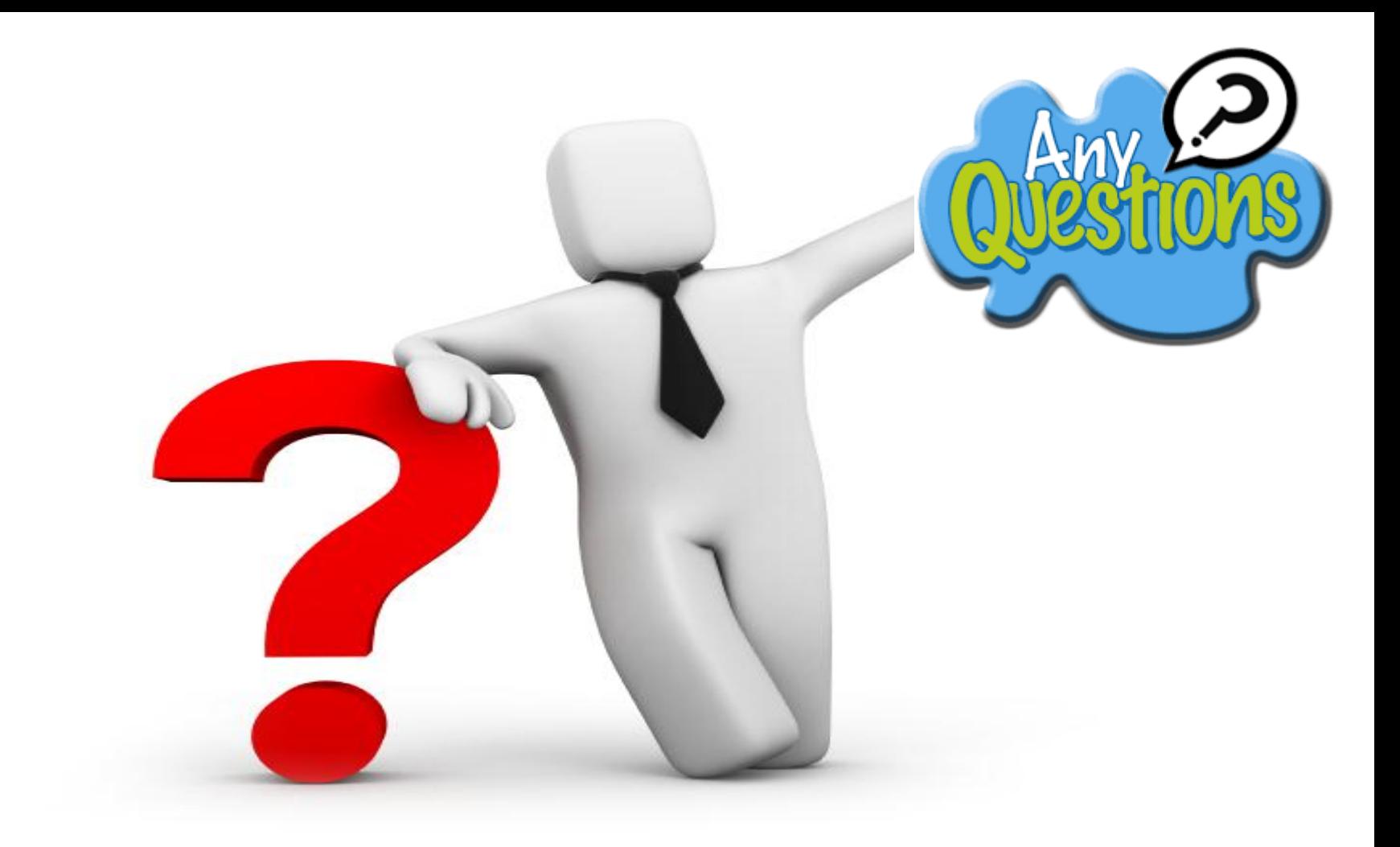

**وحدة تكنولوجيا المعلومات كلية التربية الرياضية** 

 **جامعة مدينة السادات**